# CSeR - A Code Editor For Tracking & Visualizing Detailed Clone Differences

Ferosh Jacob, Advisor: Daqing Hou

June 2, 2009

 $\mathbf{A} \equiv \mathbf{A} + \mathbf{A} + \math$ 

 $QQ$ 

#### [Introduction](#page-1-0) [Design](#page-7-0) [Validation](#page-14-0)

[Conclusion & Future Work](#page-23-0)

[Why CSeR?](#page-2-0) [Example Scenario](#page-3-0) [With CSeR](#page-6-0)

# **Outline**

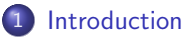

- [Why CSeR?](#page-2-0)
- [Example Scenario](#page-3-0)
- [With CSeR](#page-6-0)

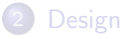

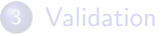

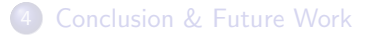

イロト 不優 ト 不差 ト 不差 トー

 $\Rightarrow$ 

<span id="page-1-0"></span> $2Q$ 

[Introduction](#page-1-0)

[Design](#page-7-0) [Validation](#page-14-0) [Conclusion & Future Work](#page-23-0) [Why CSeR?](#page-2-0) [Example Scenario](#page-3-0) [With CSeR](#page-6-0)

# What Is Missing In Current Copy-Paste Scenario?

### Copy-Paste

Copy-Paste results in clones, Lack of tool support leads to following problems

- **•** Implicit Relationship.
- **Implicit Detailed Differences.**
- ⇒ Time Consuming To Recover Detailed Differences Between Clones.
- $\Rightarrow$  Guide For Similar Copy-Paste Operations in Future.

<span id="page-2-0"></span> $\Omega$ 

[Introduction](#page-1-0)

[Design](#page-7-0) [Validation](#page-14-0) [Conclusion & Future Work](#page-23-0)

[Why CSeR?](#page-2-0) [Example Scenario](#page-3-0) [With CSeR](#page-6-0)

# GUI Comparison of SetFilterWizardPage & ExclusionInclusionDialog

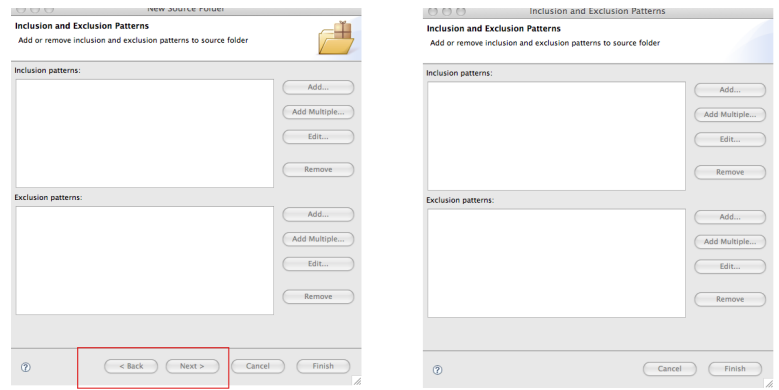

### Figure: SetFilterWizardPage & ExclusionInclusionDialog

 $\mathbf{A} \equiv \mathbf{A} + \mathbf{B} + \mathbf{A} + \mathbf{B} + \math$ 

<span id="page-3-0"></span> $2Q$ 

[Introduction](#page-1-0)

[Design](#page-7-0) [Validation](#page-14-0) [Conclusion & Future Work](#page-23-0)

[Why CSeR?](#page-2-0) [Example Scenario](#page-3-0) [With CSeR](#page-6-0)

# Detailed Differences: SetFilterWizardPage & ExclusionInclusionDialog

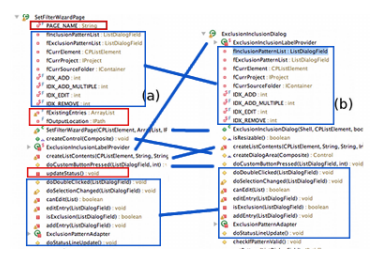

#### Figure: SetFilterWizardPage & ExclusionInclusionDialog

イロト イ押 トイヨ トイヨ トーヨ

 $200$ 

[Introduction](#page-1-0) [Validation](#page-14-0)

[Design](#page-7-0)

[Why CSeR?](#page-2-0) [Example Scenario](#page-3-0) [With CSeR](#page-6-0)

[Conclusion & Future Work](#page-23-0)

### Source of ExclusionInclusionDialo

```
59 muhlic class ExclusionInclusionDiglog extends StatusDiglog {
689private static class ExclusionInclusionLabelProvider extends LabelProvider {
6162private Image (ElementImage:
63
649
           public ExclusionInclusionLabelProvider(ImageDescriptor descriptor) {
ce.
                ImageDescriptorRegistry registry= JavaPlugin.getImageDescriptorRegistry():
66
                fElementImage= registry.get(descriptor);
62\mathbf{A}68
cool
           public Image getImage(Object element) {
78
                return fElementImage:
Ϋ́Σ
738
           public String getText(Object element) {
74return BasicElementLabels.getFilePattern((String) element);
7576
\frac{1}{2}\mathbf{r}\frac{1}{2}\overline{29}private ListDialogField fInclusionPatternList;
38private ListDialogField fExclusionPatternList;
\overline{11}private CPListElement fCurrElement;
\overline{22}private IProject fCurrProject:
8384
       private IContainer fCurrSourceFolder:
2586private static final int IDX ADD 0:
87private static final int IDX ADD MULTIPLE 1:
88private static final int IDX EDIT 2:
89
       private static final int IDX REMOVE 4:
9891920public ExclusionInclusionDialog(Shell parent, CPListElement entryToEdit, boolean focusOnExcluded) {
93
            super(parent);
94
            fCurrElement=entryToEdit:
95
           setTitle(NewWizardMessages, ExclusionInclusionDialog_title);
```
#### Figure: ExclusionInclusionDialog Source

イロメ イ押メ イヨメ イヨメー

 $\Omega$ 

[Introduction](#page-1-0) [Validation](#page-14-0)

[Design](#page-7-0)

[Why CSeR?](#page-2-0) [Example Scenario](#page-3-0) [With CSeR](#page-6-0)

## Tracking and Visualizing Differences

[Conclusion & Future Work](#page-23-0)

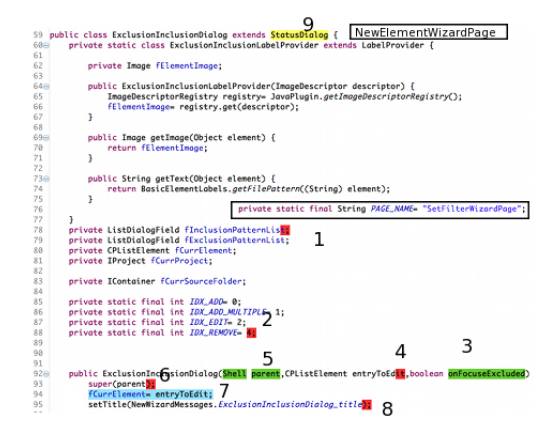

#### Figure: SetFilterWizardPage & ExclusionInclusionDialog Differences

イロメ イ押メ イヨメ イヨメー

<span id="page-6-0"></span> $\Omega$ 

[Implementation](#page-10-0) [An Example](#page-13-0)

# **Outline**

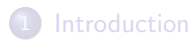

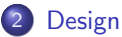

- 
- **•** [Requirements](#page-8-0)
- **·** [Implementation](#page-10-0)
- [An Example](#page-13-0)

### **[Validation](#page-14-0)**

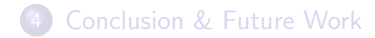

 $\mathbf{A} \equiv \mathbf{B} + \mathbf{A} \mathbf{B} + \mathbf{A} \mathbf{B} + \mathbf{A} \mathbf{B} + \mathbf{A} \mathbf{B}$ 

 $\Rightarrow$ 

<span id="page-7-0"></span> $QQ$ 

**[Requirements](#page-8-0)** [Implementation](#page-10-0) [An Example](#page-13-0)

# Actions And Goals In Editing

- Actions.
- $\Rightarrow$  Backspace, Select And Delete, Refactoring tools.
	- Goals.
- $\Rightarrow$  Renaming a variable, Inserting a field.

 $\mathbf{A} \equiv \mathbf{A} + \mathbf{A} + \math$ 

<span id="page-8-0"></span> $2Q$ 

**[Requirements](#page-8-0)** [Implementation](#page-10-0) [An Example](#page-13-0)

# Usecases For CSeR

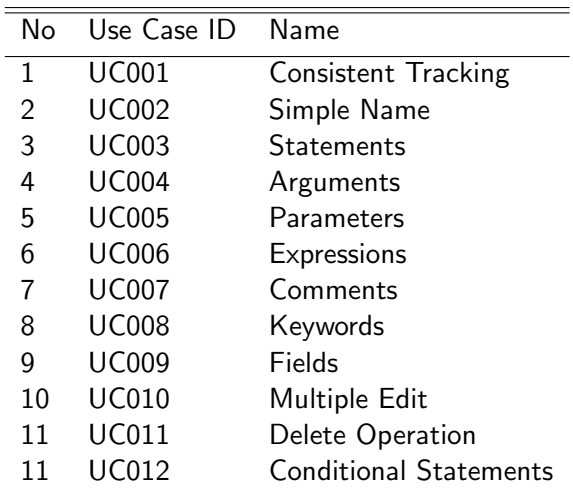

K ロ ▶ K @ ▶ K 할 X X 할 X 및 할 X 9 Q Q →

[Requirements](#page-8-0) [Implementation](#page-10-0) [An Example](#page-13-0)

# Implementation Highlights

### While Copy And Paste

- Build AST 's.
- Find Ranges of AST's.
- Keep Correspondance Between Ranges.

### While Editing

- Keep Track Of These Ranges.
- Build ASTs, Calculate Changes By Comparing AST's.
- Show Changes in Editor.

<span id="page-10-0"></span> $\left\{ \begin{array}{ccc} \pm & \pm & \pm \end{array} \right.$  and  $\left\{ \begin{array}{ccc} \pm & \pm \end{array} \right.$  and  $\left\{ \begin{array}{ccc} \pm & \pm \end{array} \right.$ 

[Requirements](#page-8-0) [Implementation](#page-10-0) [An Example](#page-13-0)

# **Correspondance**

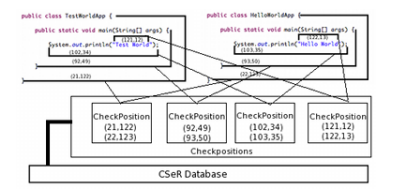

Figure: Correspondance Between HelloWorldApp & TestWorldApp

 $A \cup B \cup A \cap B \cup A \cup B \cup A \cup B \cup A \cup B$ 

 $2Q$ 

[Requirements](#page-8-0) [Implementation](#page-10-0) [An Example](#page-13-0)

# Keeping Correspondance While Editing

#### Table: HelloWorldApp & TestWorldApp Ranges

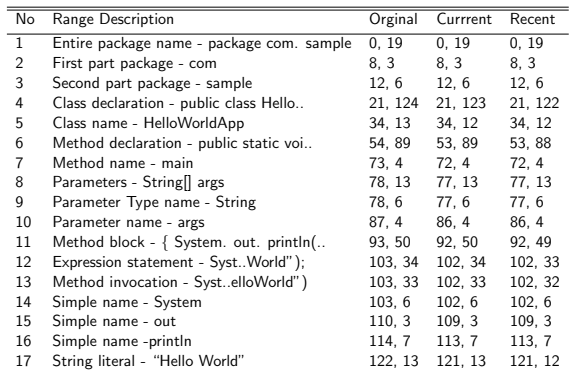

[Requirements](#page-8-0) [Implementation](#page-10-0) [An Example](#page-13-0)

### **Correspondance**

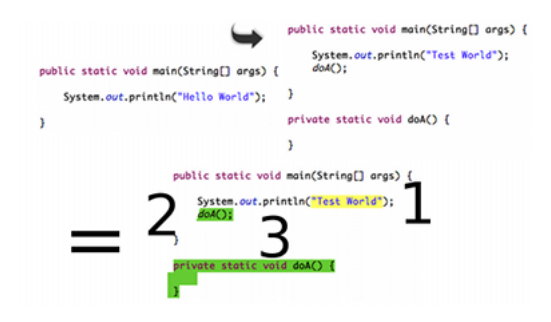

Figure: Three Type Of Comparisons

 $A \cup B \cup A \cap B \cup A \cup B \cup A \cup B \cup A \cup B$ 

<span id="page-13-0"></span> $2Q$ 

[Comparison With Existing Tools](#page-16-0)

 $\left\{ \begin{array}{ccc} \pm & \pm & \pm \end{array} \right.$ 

 $\geq$ 

<span id="page-14-0"></span> $2Q$ 

# **Outline**

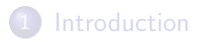

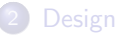

### 3 [Validation](#page-14-0)

- **•** [Robustness](#page-15-0)
- **[Comparison With Existing Tools](#page-16-0)**
- **o** [Usefulness](#page-21-0)

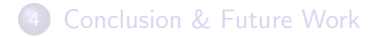

[Robustness](#page-15-0) [Comparison With Existing Tools](#page-16-0) [Usefulness](#page-21-0)

メロメ 不優 メメ 重 メメ 差 メー 差し

<span id="page-15-0"></span> $2990$ 

# Editing Scenarios

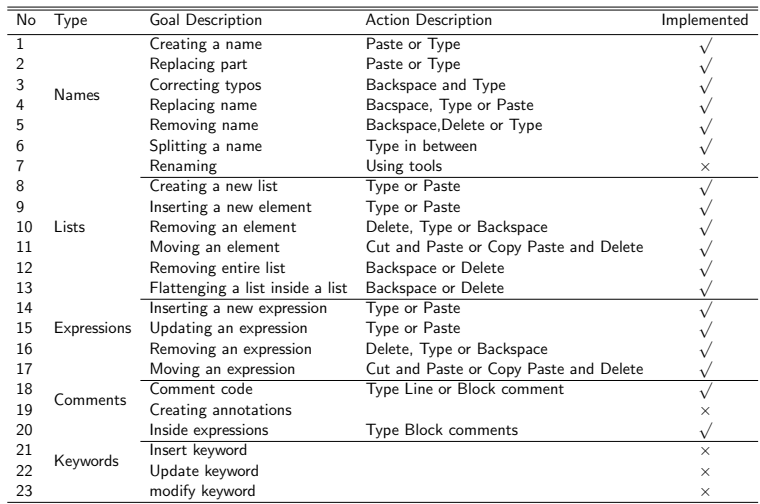

[Comparison With Existing Tools](#page-16-0) **[Usefulness](#page-21-0)** 

<span id="page-16-0"></span>K ロ > K @ > K 할 > K 할 > 1 할 : ⊙ Q Q^

# Popular Source Comparison Tools

- Text-based.
- AST-based.

[Robustness](#page-15-0) [Comparison With Existing Tools](#page-16-0) [Usefulness](#page-21-0)

 $QQ$ 

# Text Based Tools

### Popular Tools

- o diff.
- CompareEditor In Eclipse.
- **Version Editor.**

### In Comparison With CSeR.

- **o** Text based
- Unable To Distingush Code And Comments.
- **Q.** Unable To Find Moved Code.
- Wrong Correspondances.

**[Robustness](#page-15-0)** [Comparison With Existing Tools](#page-16-0) [Usefulness](#page-21-0)

**KORK ERKER ADAM DE KORA** 

### Text Based Tools Example

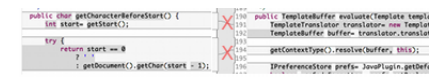

#### Figure: CompareEditor Showing Wrong Correspondances

[Robustness](#page-15-0) [Comparison With Existing Tools](#page-16-0) [Usefulness](#page-21-0)

 $\mathbf{A} \equiv \mathbf{A} + \mathbf{A} + \math$ 

 $2Q$ 

# AST Based Tools

### Popular Tools

- **•** Breakaway.
- Changedistiller.
- **o** Level Mismatch.
- **•** Batch Mode.
- **•** Breakaway For Generalization Tasks
- $\Rightarrow$  First Match Approach Based On Similarity Threshold.
- ⇒ UnOrdered & Ordered Mismatches.
	- Changedistiller Comparing Version Of A Class
- $\Rightarrow$  Limited move operations.

**[Robustness](#page-15-0)** [Comparison With Existing Tools](#page-16-0) [Usefulness](#page-21-0)

**KORK ERKER ER AGA** 

### AST Based Tools Example

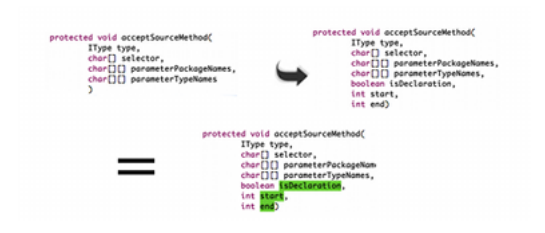

#### Figure: ChangeDistiller And CSeR

**[Robustness](#page-15-0)** [Comparison With Existing Tools](#page-16-0) [Usefulness](#page-21-0)

<span id="page-21-0"></span> $\Omega$ 

# Experiment Set Up

### Experiment Goal

To recreate the scenario, the programmer went through while creating the classes.

- Identify Clones. Say FileA, FileB Are Clones
- Rename Second File, FileB  $\rightarrow$  OrginalFileB
- Copy And Paste First File With Second File Name, Copy FileA & Paste As FileB
- Make Changes In Pasted File To Make It SecondFile, FileB=OrginalFileB

[Comparison With Existing Tools](#page-16-0) [Usefulness](#page-21-0)

 $2Q$ 

### Experiments Results Overview

### Eclipse (19), JavaLobby Community Platform (27), Literature (10)

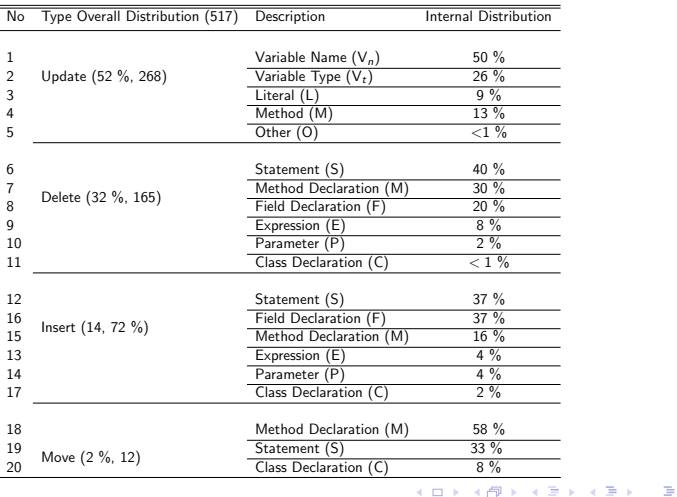

# **Outline**

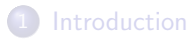

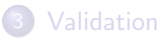

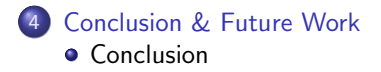

イロト 不優 ト 不重 ト 不重 トー 重

<span id="page-23-0"></span> $2990$ 

[Conclusion](#page-24-0)

# Conclusion & Future Work

### Conclusion

- **Code Editor For Tracking And Visualizing Changes** Continously.
- Different From Existing Tools.
- Useful, Robust And Unique.

### Possible Extensions In CSeR

- Clone Groups.
- **Tracking Code And Identifying Templates.**
- Version Control Integration.

<span id="page-24-0"></span> $\left\{ \begin{array}{ccc} \pm & \pm & \pm \end{array} \right.$  and  $\left\{ \begin{array}{ccc} \pm & \pm \end{array} \right.$  and  $\left\{ \begin{array}{ccc} \pm & \pm \end{array} \right.$ 

**[Conclusion](#page-24-0)** 

# Thank You

### Questions ?

**イロトメタトメミトメミト (ミ) の女々**